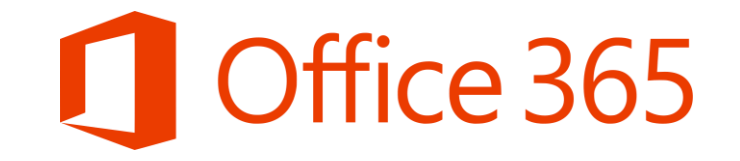

# Σύντομος Οδηγός Διαχείρισης Λογαριασμών Μαθητών στο Office 365

Επιμόρφωση στη χρήση του Office 365 Μάρτιος 2020

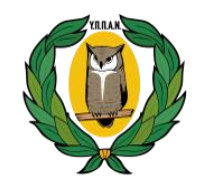

**ΥΠΟΥΡΓΕΙΟ ΠΑΙΔΕΙΑΣ, ΠΟΛΙΤΙΣΜΟΥ ΑΘΛΗΤΙΣΜΟΥ ΚΑΙ ΝΕΟΛΑΙΑΣ**

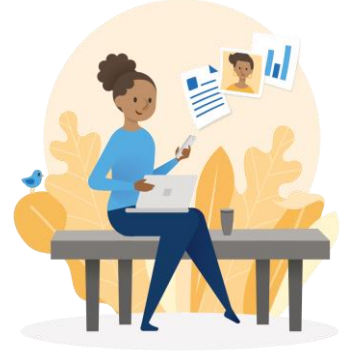

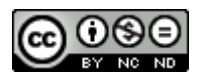

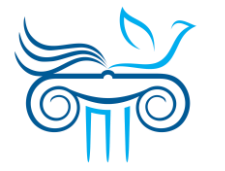

**ΠΑΙΔΑΓΩΓΙΚΟ ΙΝΣΤΙΤΟΥΤΟ ΚΥΠΡΟΥ**

## Αυθεντικοποίηση χρήστη

- 1. Μεταβείτε στη διεύθυνση portal.office.com
- 2. Εισάγετε το **όνομα χρήστη**  (username) του λογαριασμού, που σας παρείχε το σχολείο σας.
- 3. Επιλέξτε «**Next**».

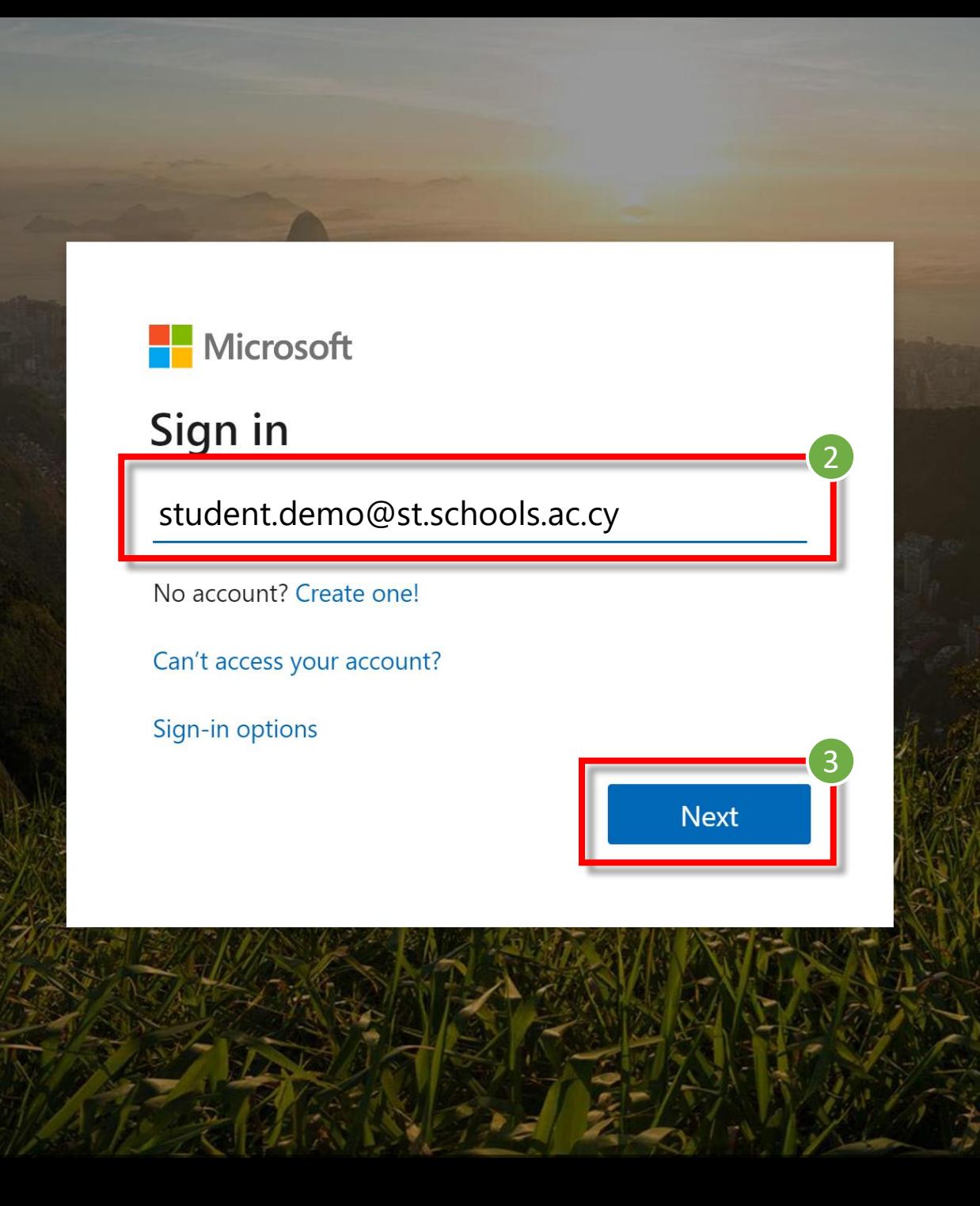

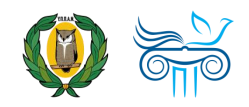

## Αυθεντικοποίηση χρήστη

- 4. Εισάγετε τον μυστικό **κωδικό** σας (password).
- 5. Επιλέξτε «**Sign in**»

*Σημείωση: Εάν έχετε ξεχάσει τον κωδικό σας, αλλά δεν έχετε συνδεθεί ξανά και δεν έχετε καταχωρήσει τα στοιχεία επαναφοράς λογαριασμού (βλ. διαφάνειες «Στοιχεία επαναφοράς λογαριασμού»), τότε δεν μπορείτε να χρησιμοποιήσετε την επιλογή «Forgot my password». Σε αυτή την περίπτωση, παρακαλείστε να επικοινωνήσετε με το σχολείο σας!*

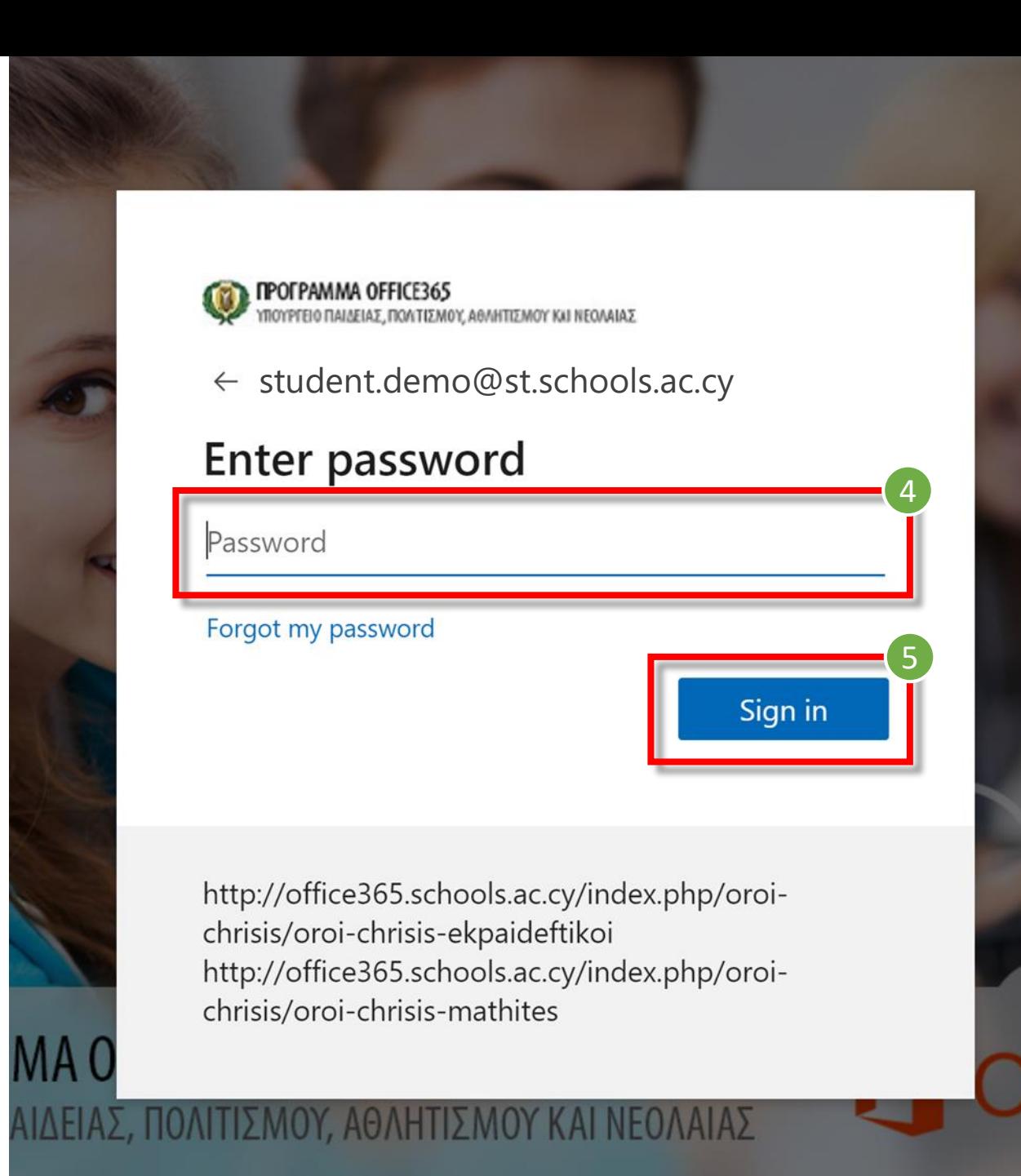

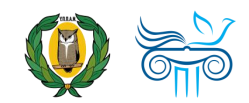

## Ορισμός νέου κωδικού

- 1. Καταχωρήστε πάλι τον **κωδικό** που σας δόθηκε από το σχολείο σας.
- 2. Καταχωρήστε **νέο μυστικό κωδικό** (New password)
- 3. Επιβεβαιώστε τον νέο μυστικό σας κωδικό (Confirm password)

4. Επιλέξτε «**Sign in**».

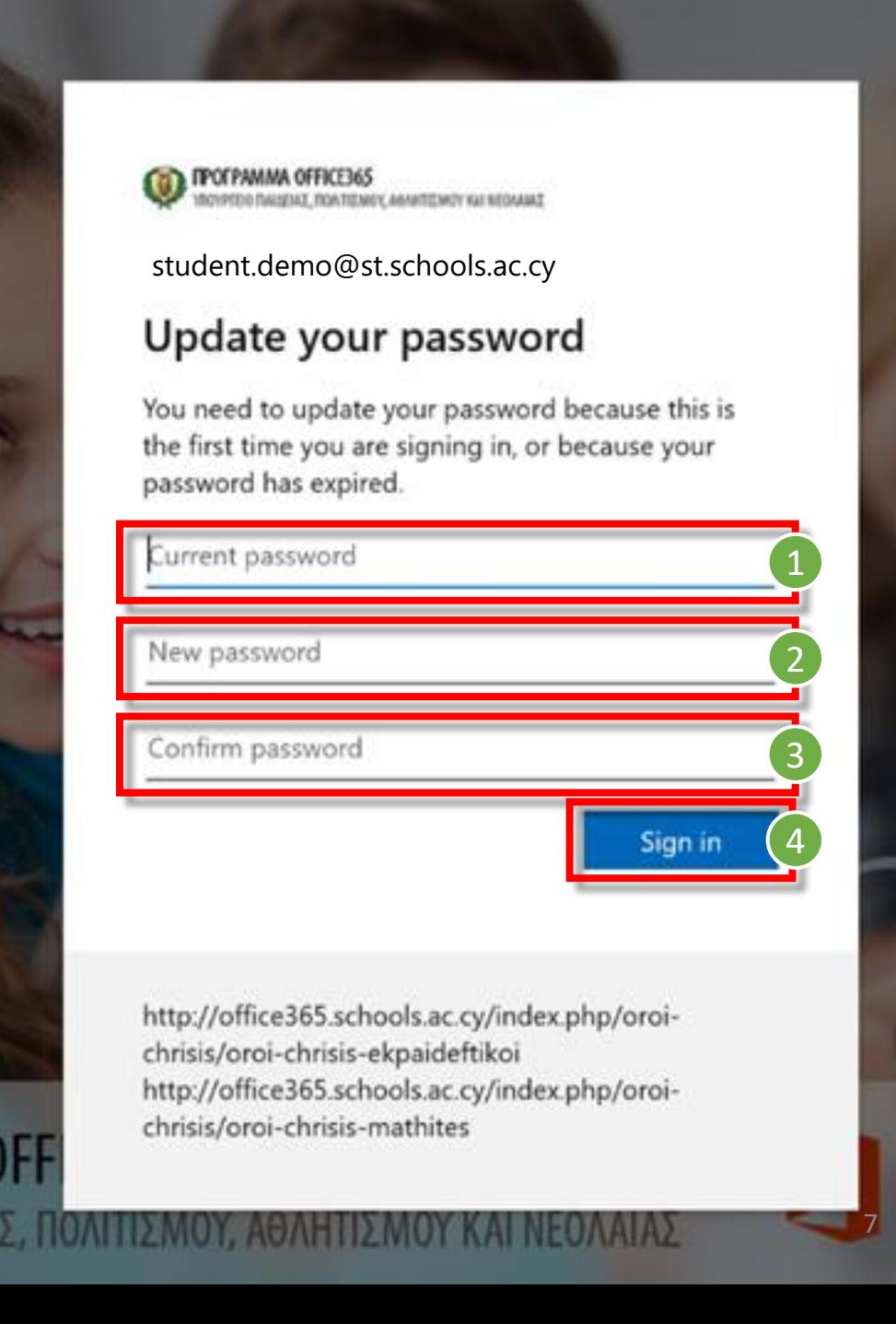

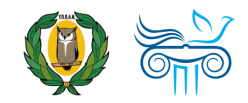

## Στοιχεία επαναφοράς λογαριασμού

- *Σημείωση: Για να μπορέσετε να επαναφέρετε ή να ανακτήσετε τον κωδικό σας, χρειάζεται να καταχωρήσετε περισσότερες πληροφορίες με τα ακόλουθα βήματα.*
	- *Προσοχή: Υπάρχουν περιπτώσεις λογαριασμών στις οποίες μπορεί να μην εμφανίσει τα βήματα αυτά («Στοιχεία επαναφοράς λογαριασμού) και να σας εμφανίσει απευθείας στα βήματα που παρουσιάζονται στη διαφάνεια: «*Παραμείνετε συνδεδεμένοι;».

### 1. Επιλέξτε **«Next » .**

**ΠΡΟΓΡΑΜΜΑ ΟFFICE365**<br>ΥΠΟΥΡΓΕΙΟ ΠΑΙΔΕΙΑΣ, ΠΟΛΤΙΣΜΟΥ, ΑΘΛΗΤΙΣΜΟΥ ΚΗ ΝΕΟΛΑΙΑΣ

student.demo@st.schools.ac.cy

### More information required

Your organization needs more information to keep your account secure

#### Use a different account

Learn more

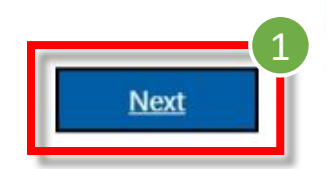

http://office365.schools.ac.cy/index.php/oroichrisis/oroi-chrisis-ekpaideftikoi http://office365.schools.ac.cy/index.php/oroichrisis/oroi-chrisis-mathites

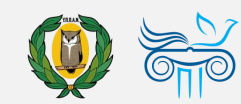

#### , ПРОГРАММА OFFICE365 ΤΙΣΜΟΥ. ΑΘΛΗΤΙΣΜΟΥ ΚΑΙ ΝΕΟΛΑΙΑ:

## Στοιχεία επαναφοράς λογαριασμού

- 2. Για να μπορείτε να **επαναφέρετε τον κωδικό σας (reset password)** , χρειάζεται να επιλέξετε τον τρόπο (ή τους τρόπους) που θέλετε να γίνει η διαδικασία επαλήθευσης, προκειμένου να επιβεβαιώσετε ότι ο λογαριασμός ανήκει σε εσάς. Χρειάζεται να επιλέξετε και να καταχωρήσετε τις απαιτούμενες πληροφορίες, σε **τουλάχιστο μία από τις επιλογές** που σας παρουσιάζονται:
	- **A. Αριθμός τηλεφώνου**  (Authentication Phone)
	- **B. Διεύθυνση email**  (Authentication Email)
	- **C. Ερωτήσεις ασφαλείας** (Security Questions)
- 3. Μπορείτε να καταχωρήσετε τις απαιτούμενες πληροφορίες, σε όποια από τις επιλογές θέλετε, επιλέγοντας **«Set it up now »** και ακολουθώντας τις οδηγίες που εμφανίζονται.

## don't lose access to your account!

To make sure you can reset your password, we need to collect some info so we can verify who you are. We won't use this to spam you - just to keep your account more secure. You'll need to set up at least 1 of the options below.

Office phone is not configured. This information is managed by your administrator.

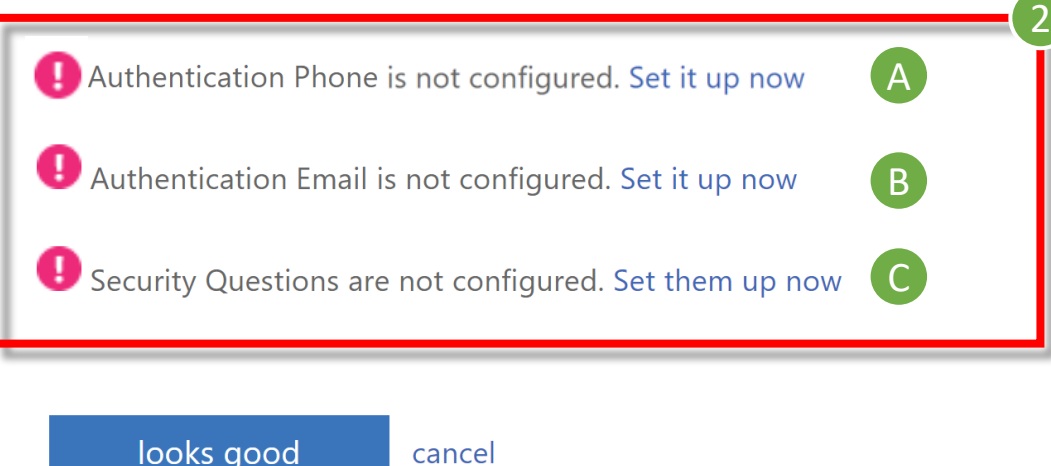

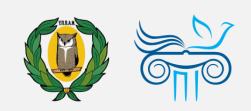

9

## Παραμείνετε συνδεδεμένοι;

- 1. Επιλέξτε «**Don't show this again**».
- 2. Ακολούθως, εάν θέλετε, επιλέξτε «**Yes**», ώστε να μην σας ζητά κάθε φορά τον κωδικό σας.

*Σημείωση: Στις περιπτώσεις που χρησιμοποιείται ίδιος browser από διαφορετικούς χρήστες, προτείνεται η επιλογή «No», ώστε ο κάθε χρήστης να καταχωρεί τον δικό του μυστικό κωδικό.*

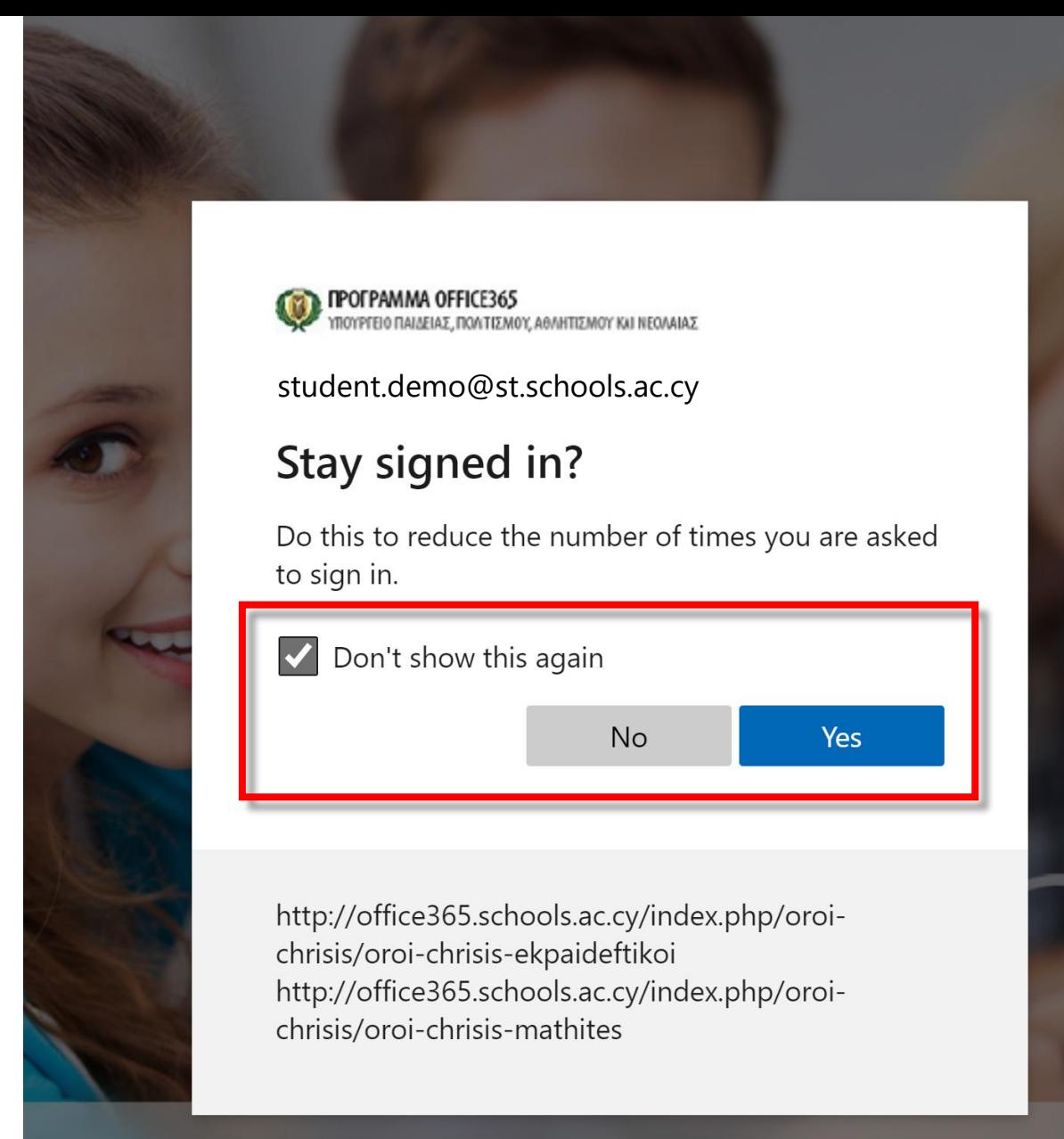

## MA OFFICE 365 ΙΙΔΕΙΑΣ, ΠΟΛΙΤΙΣΜΟΥ, ΑΘΛΗΤΙΣΜΟΥ Κ.

13

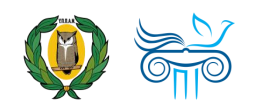

## Επιτυχής σύνδεση… Περιβάλλον χρήστη μέσω διαδικτύου (web sign in)

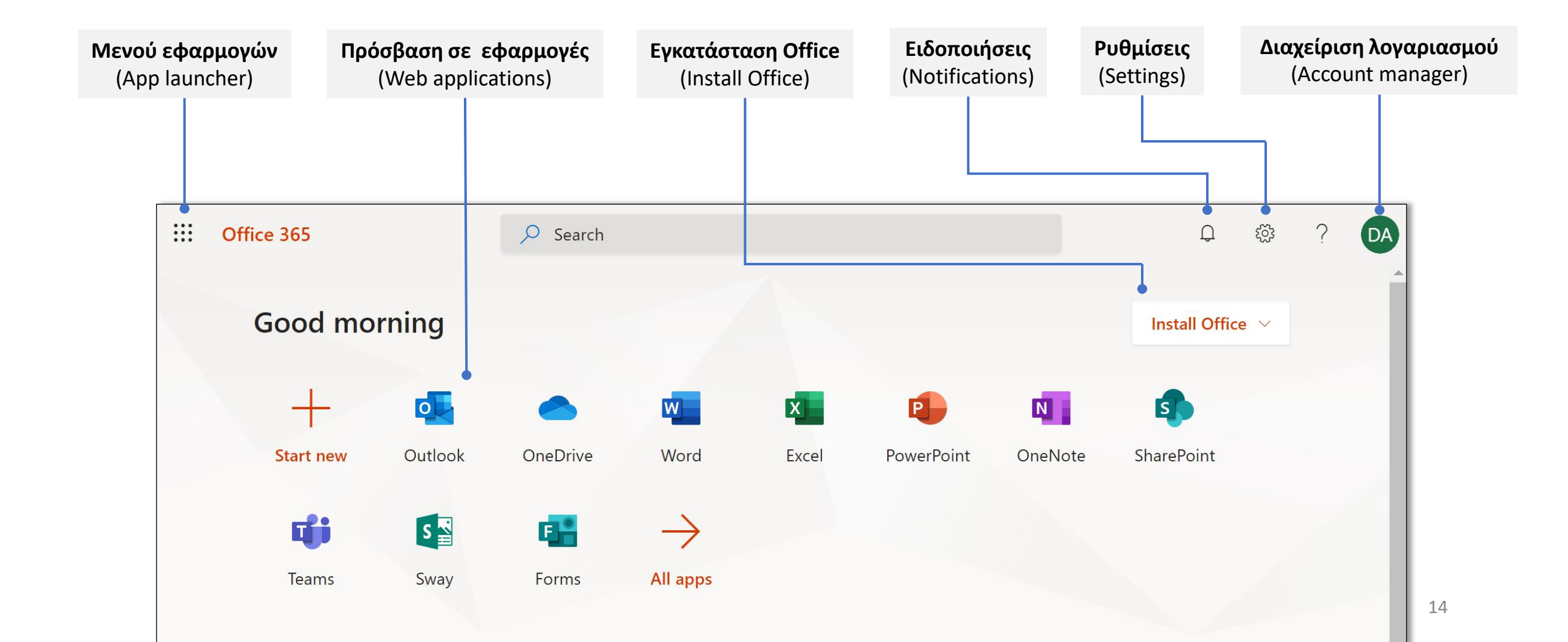

# Επικοινωνία

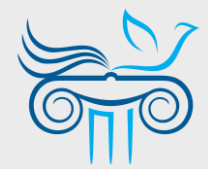

### **Παιδαγωγικό Ινστιτούτο Κύπρου**

Επιμόρφωση στη χρήση και παιδαγωγική αξιοποίηση του Office 365 και ειδικότερα της εφαρμογής Teams

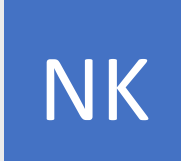

#### **ΝΙΚΟΛΑΣ ΚΑΝΑΡΗΣ**

ΤΟΜΕΑΣ ΕΚΠΑΙΔΕΥΤΙΚΗΣ ΤΕΧΝΟΛΟΓΙΑΣ

- kanaris.n@cyearn.pi.ac.cy  $\bowtie$
- kanaris@te.schools.ac.cy ⊠
- $\mathbf{R}$ 22 402372

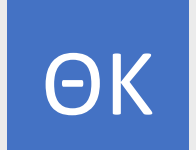

### **ΘΕΟΔΩΡΑ ΚΑΚΟΥΡΗ**

ΤΟΜΕΑΣ ΕΚΠΑΙΔΕΥΤΙΚΗΣ ΤΕΧΝΟΛΟΓΙΑΣ

- kakouri.th@cyearn.pi.ac.cy ᢂ
- thkakouri@te.schools.ac.cy  $\boxtimes$
- $\mathbf{F}$ 22 402313

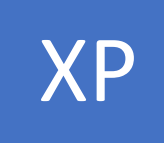

### **ΧΡΙΣΤΟΣ ΡΟΥΣΙΑΣ**

ΤΟΜΕΑΣ ΕΚΠΑΙΔΕΥΤΙΚΗΣ ΤΕΧΝΟΛΟΓΙΑΣ

- roushias.ch@cyearn.pi.ac.cy  $\boxtimes$
- christosr@te.schools.ac.cy  $\boxtimes$
- 雷 22 402323

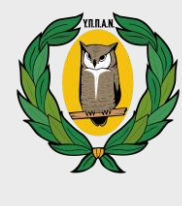

MT

ΕΠ

### **Υ.Π.Π.Α.Ν.**

Διαχείριση συστήματος Office 365: ρυθμίσεις λειτουργίας, λογαριασμοί χρηστών, κωδικοί πρόσβασης

### **ΜΟΝΑΔΑ Τ.Π.Ε.**

- office365@schools.ac.cy
- sep@schools.ac.cy  $\boxtimes$
- 22 306030
- 22 206060

### **ΕΡΓΑ ΠΛΗΡΟΦΟΡΙΚΗΣ ΔΗΜΟΤΙΚΗΣ**

- dde-tpe@schools.ac.cy  $\boxtimes$
- T 22 800876